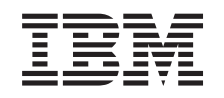

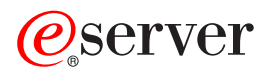

iSeries iSeries Navigator

*Version 5.3*

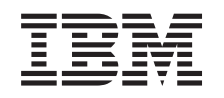

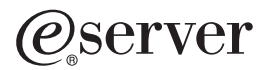

iSeries iSeries Navigator

*Version 5.3*

### **Important**

Avant d'utiliser le présent document et le produit associé, prenez connaissance des informations générales figurant à la section [«Remarques»,](#page-34-0) à la page 29.

#### **Sixième édition - août 2005**

LE PRESENT DOCUMENT EST LIVRE ″EN L'ETAT″. IBM DECLINE TOUTE RESPONSABILITE, EXPRESSE OU IMPLICITE, RELATIVE AUX INFORMATIONS QUI Y SONT CONTENUES, Y COMPRIS EN CE QUI CONCERNE LES GARANTIES DE QUALITE MARCHANDE OU D'ADAPTATION A VOS BESOINS. Certaines juridictions n'autorisent pas l'exclusion des garanties implicites, auquel cas l'exclusion ci-dessus ne vous sera pas applicable.

Ce document est mis à jour périodiquement. Chaque nouvelle édition inclut les mises à jour. Les informations qui y sont fournies sont susceptibles d'être modifiées avant que les produits décrits ne deviennent eux-mêmes disponibles. En outre, il peut contenir des informations ou des références concernant certains produits, logiciels ou services non annoncés dans ce pays. Cela ne signifie cependant pas qu'ils y seront annoncés.

Pour plus de détails, pour toute demande d'ordre technique, ou pour obtenir des exemplaires de documents IBM, référez-vous aux documents d'annonce disponibles dans votre pays, ou adressez-vous à votre partenaire commercial.

Vous pouvez également consulter les serveurs Internet suivants :

- <http://www.fr.ibm.com> (serveur IBM en France)
- <http://www.can.ibm.com> (serveur IBM au Canada)
- <http://www.ibm.com> (serveur IBM aux Etats-Unis)

*Compagnie IBM France Direction Qualité Tour Descartes 92066 Paris-La Défense Cedex 50*

© Copyright IBM France 2005. Tous droits réservés.

**© Copyright International Business Machines Corporation 1998, 2004. All rights reserved.**

# **Table des matières**

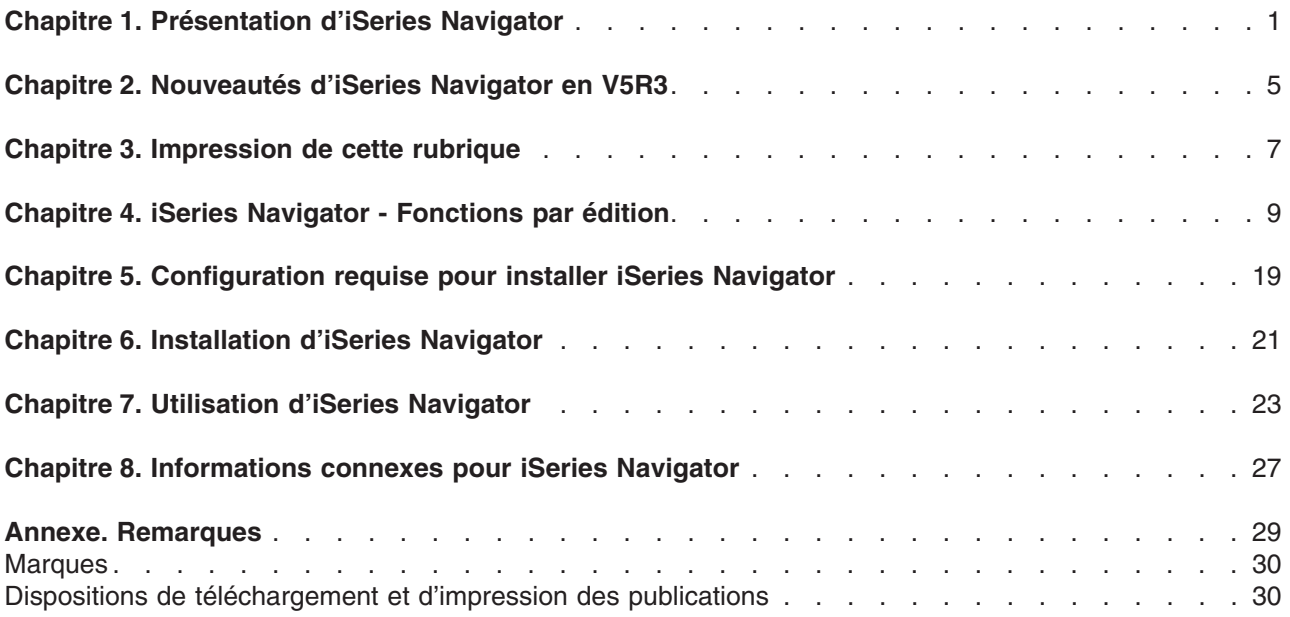

## <span id="page-6-0"></span>**Chapitre 1. Présentation d'iSeries Navigator**

iSeries Navigator est une interface graphique puissante destinée aux clients Windows. Grâce à iSeries Navigator, vous pouvez utiliser vos compétences en termes d'interface graphique pour gérer et administrer vos serveurs.

Pour en savoir plus sur iSeries Navigator :

### **[Nouveautés](rzaj2whatnew.htm) d'iSeries Navigator pour cette édition**

Vous trouverez un récapitulatif des informations nouvelles et modifiées dans l'Information Center for iSeries Navigator V5R3.

### **[Impression](rzaj2printthis.htm) de cette rubrique**

Téléchargez et imprimez un PDF de la rubrique iSeries Navigator.

### **iSeries Navigator - Fonctions [disponibles](rzaj2functiontable.htm) par édition**

En utilisant iSeries Navigator V5R3, vous remarquerez que les fonctions disponibles pour tout serveur iSeries auquel vous êtes connecté sont dépendantes de la version de l'OS/400 s'exécutant sur ce serveur. Consultez ce tableau pour découvrir les fonctions proposées dans chaque édition du système d'exploitation OS/400.

### **[Configuration](rzaj2pchrdware.htm) requise pour installer iSeries Navigator**

Consultez la configuration matérielle et logicielle PC requise pour installer iSeries Navigator.

### **[Installation](rzaj2enableopsnav.htm) d'iSeries Navigator**

Commencez à gérer et à administrer le serveur à partir de votre PC. Une fois l'installation terminée, des informations concernant les différentes tâches sont disponibles dans l'aide en ligne d'iSeries Navigator.

### **[Opérations](rzaj2whatcanido.htm) pouvant être effectuées à l'aide d'iSeries Navigator**

Une présentation des fonctions fournies par iSeries Navigator figure dans l'Information Center.

### **[Informations](rzaj2opsnavbooks.htm) techniques connexes**

Suivez les liens de cette rubrique pour accéder aux informations techniques connexes figurant dans les Redbooks IBM, dans d'autres rubriques de l'Information Center et sur les sites Web IBM.

Voici un exemple de la fenêtre principale d'iSeries Navigator :

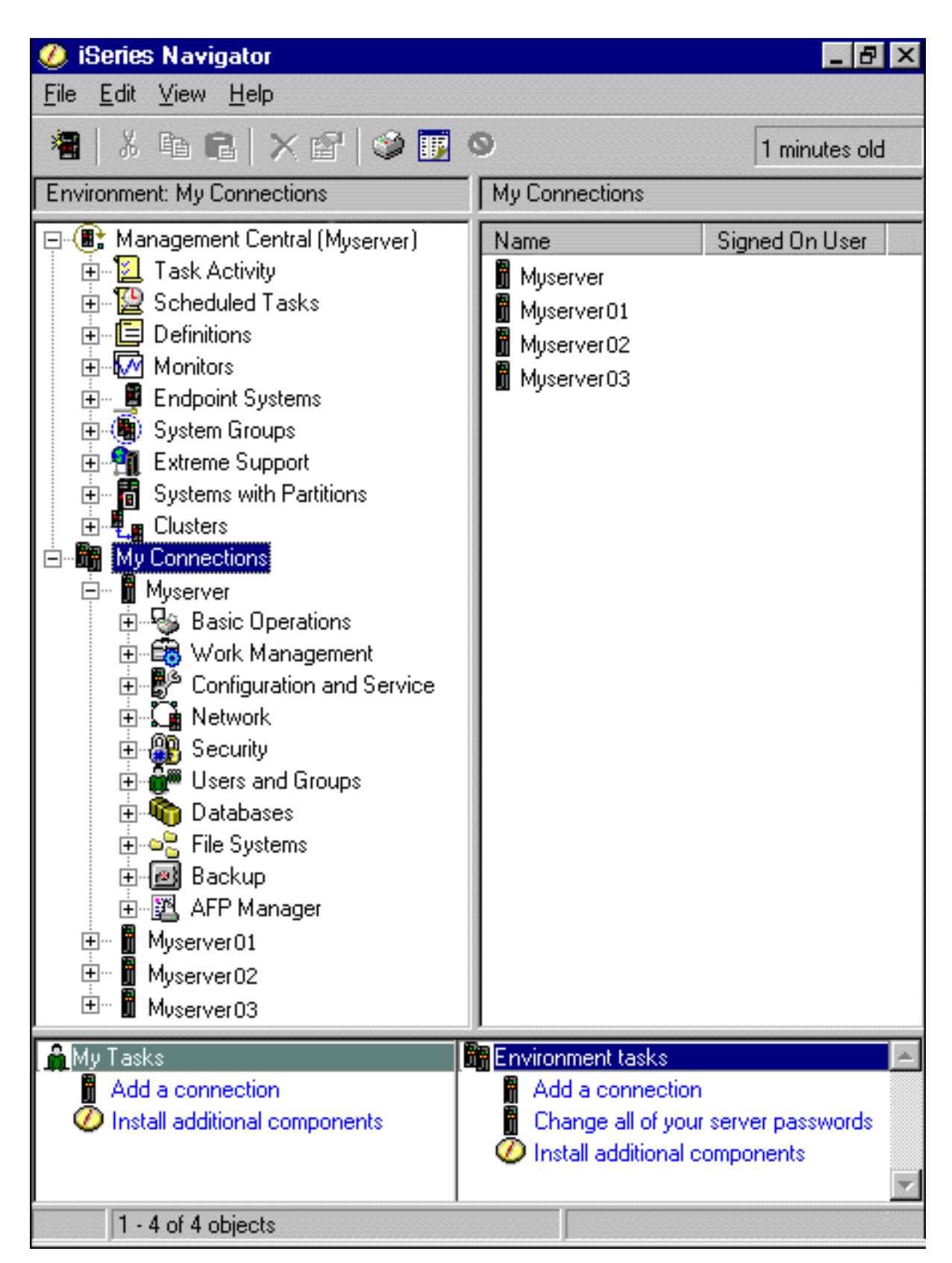

Dans cet exemple, vous pouvez voir la vue en arborescence dans la sous-fenêtre de gauche. Elle offre une interface utilisateur conviviale pour les utilisateurs habitués aux interfaces graphiques. Vous n'avez plus besoin de vous familiariser avec une interface caractère. iSeries Navigator offre des fonctionnalités d'exploration de système, de configuration, de gestion de systèmes et de surveillance. Vous trouverez dans l'aide en ligne d'iSeries Navigator des instructions détaillées sur l'exécution des différentes opérations.

## <span id="page-10-0"></span>**Chapitre 2. Nouveautés d'iSeries Navigator en V5R3**

Les informations nouvelles et modifiées dans l'Information Center for iSeries Navigator V5R3 sont les suivantes :

v **[Configuration](rzaj2enableopsnav.htm) requise pour installer iSeries Navigator**

Mise à jour des informations concernant la configuration matérielle et logicielle requise sur le PC.

v **iSeries Navigator - [Fonctions](rzaj2functiontable.htm) par édition**

Auparavant disponible à partir de la page Web d'iSeries Navigator, ce tableau (qui montre les fonctions disponibles pour chaque édition de l'OS/400) fait partie désormais de l'iSeries Information Center. En utilisant iSeries Navigator, vous remarquerez que les fonctions disponibles pour tout serveur iSeries auquel vous êtes connecté sont dépendantes de la version de l'OS/400 s'exécutant sur ce serveur.

### v **Tâches iSeries Navigator sur le Web**

Vous pouvez désormais accéder à un sous-ensemble de tâches iSeries Navigator et exécuter celles-ci à partir d'un navigateur Web. La présentation de l'interface peut être légèrement différente, mais les tâches que vous pouvez exécuter sont les mêmes. Les fonctions iSeries Navigator suivantes sont disponibles sur le Web :

- Messages, Travaux utilisateur et Sorties imprimante (dans Opérations de base)
- Travaux actifs, Travaux serveur, Files en sortie et Sous-systèmes (dans Gestion des travaux)
- Valeurs système et Gestion du temps (dans Configuration et maintenance)
- Objets de base de données (dans Bases de données)

### v **Console d'agents intelligents**

Les administrateurs système peuvent désormais gérer un ou plusieurs agents ABLE (Agent Building and Learning Environment) s'exécutant sur un système unique ou sur une plateforme répartie. Cette nouvelle rubrique de l'iSeries Information Center fournit de plus amples informations sur les agents ABLE, la configuration de votre environnement d'agent et l'utilisation de la console d'agents intelligents au sein d'iSeries Navigator.

Outre le tableau [Fonctions](rzaj2functiontable.htm) par édition, consultez les sources suivantes pour en savoir plus sur les nouvelles fonctions proposées par la version 5.3 du produit iSeries Navigator :

• Site Web iSeries [Technical](http://www.ibm.com/eserver/iseries/support) Support

Vous trouverez une description plus technique des nouvelles fonctions de la V5R3 en cliquant sur Library dans le barre de navigation de gauche, puis en regardant sous iSeries Technical Overviews.

v **Aide en ligne iSeries Navigator** Dans iSeries Navigator, cliquez sur **Aide -> Rubriques d'aide -> Nouveautés** pour afficher toutes les nouvelles fonctions disponibles dans iSeries Navigator pour cette édition.

Consultez également les rubriques suivantes :

- iSeries Navigator for Wireless What's new for V5R3
- Tâches iSeries Navigator sur le Web Nouveautés de la V5R3
- Management Central What's new for V5R3

### **Comment repérer les nouveautés ou les modifications**

Les modifications techniques que nous avons effectuées sont signalées par :

- Le symbole  $\gg$  qui indique le début des informations nouvelles ou modifiées.
- Le symbole « qui indique la fin des informations nouvelles ou modifiées.

Pour plus d'informations sur les nouveautés ou les modifications de cette version, voir Note aux utilisateurs.

# <span id="page-12-0"></span>**Chapitre 3. Impression de cette rubrique**

Pour visualiser ou télécharger la version PDF de ce document, sélectionnez [Présentation](rzaj2003.pdf) d'iSeries [Navigator](rzaj2003.pdf) (environ 322 ko).

### **Autres informations**

Vous pouvez également afficher ou imprimer les PDF de Redbook suivants :

- > Managing OS/400 with [Operations](http://www.redbooks.ibm.com/abstracts/sg246226.html) Navigator V5R1 Volume 1: Overview and More
- Managing OS/400 with [Operations](http://www.redbooks.ibm.com/abstracts/sg246227.html) Navigator V5R1 Volume 2: Security
- Managing OS/400 with Operations Navigator V5R1 Volume 3: [Configuration](http://www.redbooks.ibm.com/abstracts/sg245951.html) and Service
- Managing OS/400 with [Operations](http://www.redbooks.ibm.com/abstracts/sg246564.html) Navigator V5R1 Volume 4: Packages and Products
- Managing OS/400 with Operations Navigator V5R1 Volume 5: Performance [Management](http://www.redbooks.ibm.com/abstracts/sg246565.html)
- Managing OS/400 with Operations Navigator V5R1 Volume 6: [Networking](http://www.redbooks.ibm.com/abstracts/sg246566.html)

### **Sauvegarde de fichiers PDF**

Pour sauvegarder un PDF sur votre poste de travail en vue de l'afficher ou de l'imprimer, procédez comme suit :

- 1. Cliquez avec le bouton droit de la souris sur le PDF dans votre navigateur. (Cliquez avec le bouton droit de la souris sur l'un des liens PDF ci-dessus.)
- 2. Cliquez sur **Enregistrer la cible sous...** si vous utilisez Internet Explorer. Cliquez sur **Enregistrer le lien sous...** si vous utilisez Netscape Communicator.
- 3. Naviguez vers le répertoire dans lequel vous souhaitez sauvegarder le PDF.
- 4. Cliquez sur **Enregistrer**.

### **Téléchargement d'Adobe Acrobat Reader**

### $\ddot{\triangleright}$

Vous avez besoin d'Adobe Acrobat Reader pour afficher ou imprimer ces PDF. Vous pouvez en télécharger une copie à partir du site Web Adobe (www.adobe.fr/products/acrobat/readstep2.html).

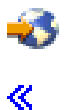

# <span id="page-14-0"></span>**Chapitre 4. iSeries Navigator - Fonctions par édition**

En utilisant iSeries Navigator V5R3, vous remarquerez que les fonctions disponibles pour tout serveur iSeries auquel vous êtes connecté sont dépendantes de la version de l'OS/400 s'exécutant sur ce serveur. Le tableau suivant vous montre les fonctions qui sont disponibles pour chacune des éditions de l'OS/400.

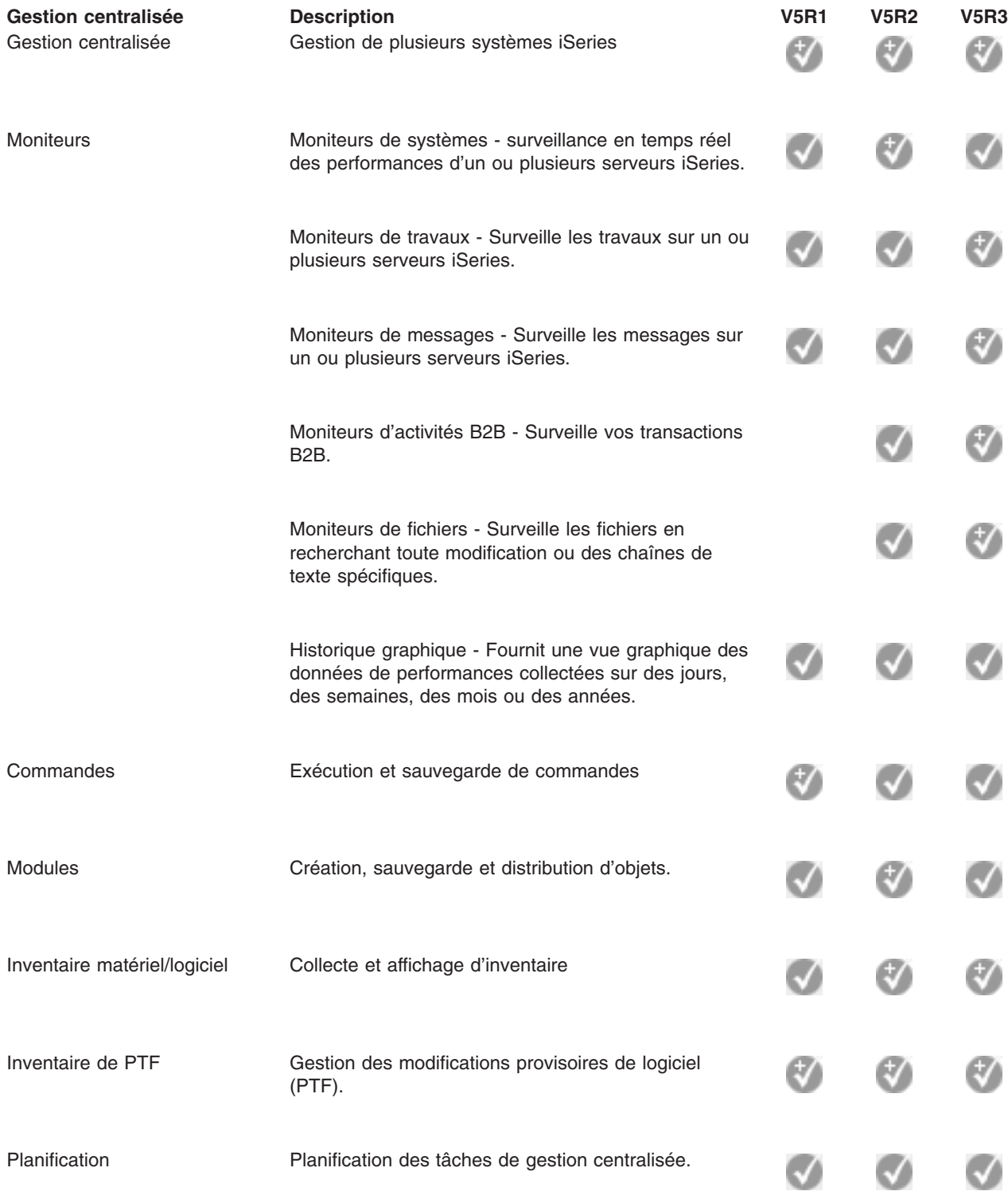

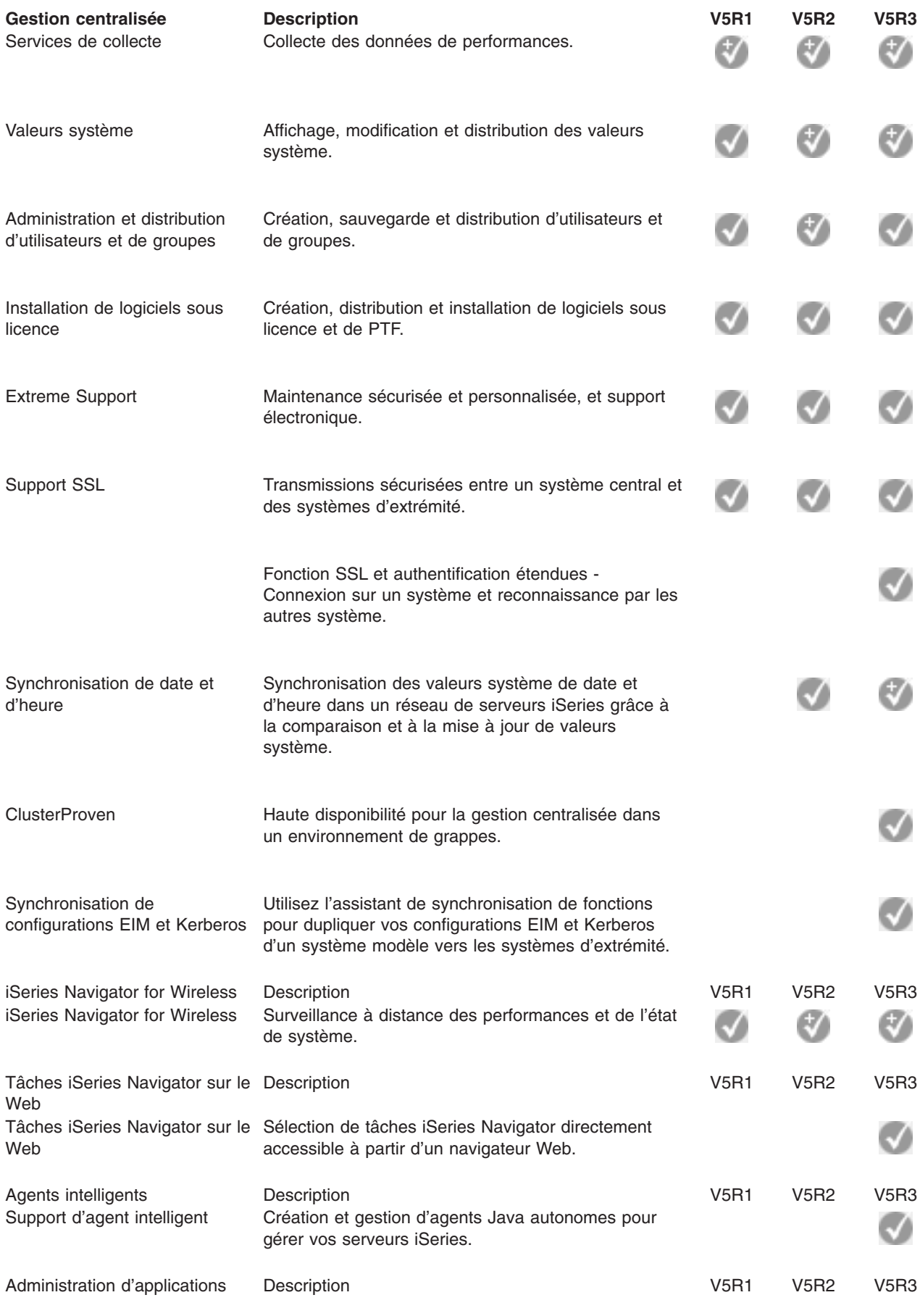

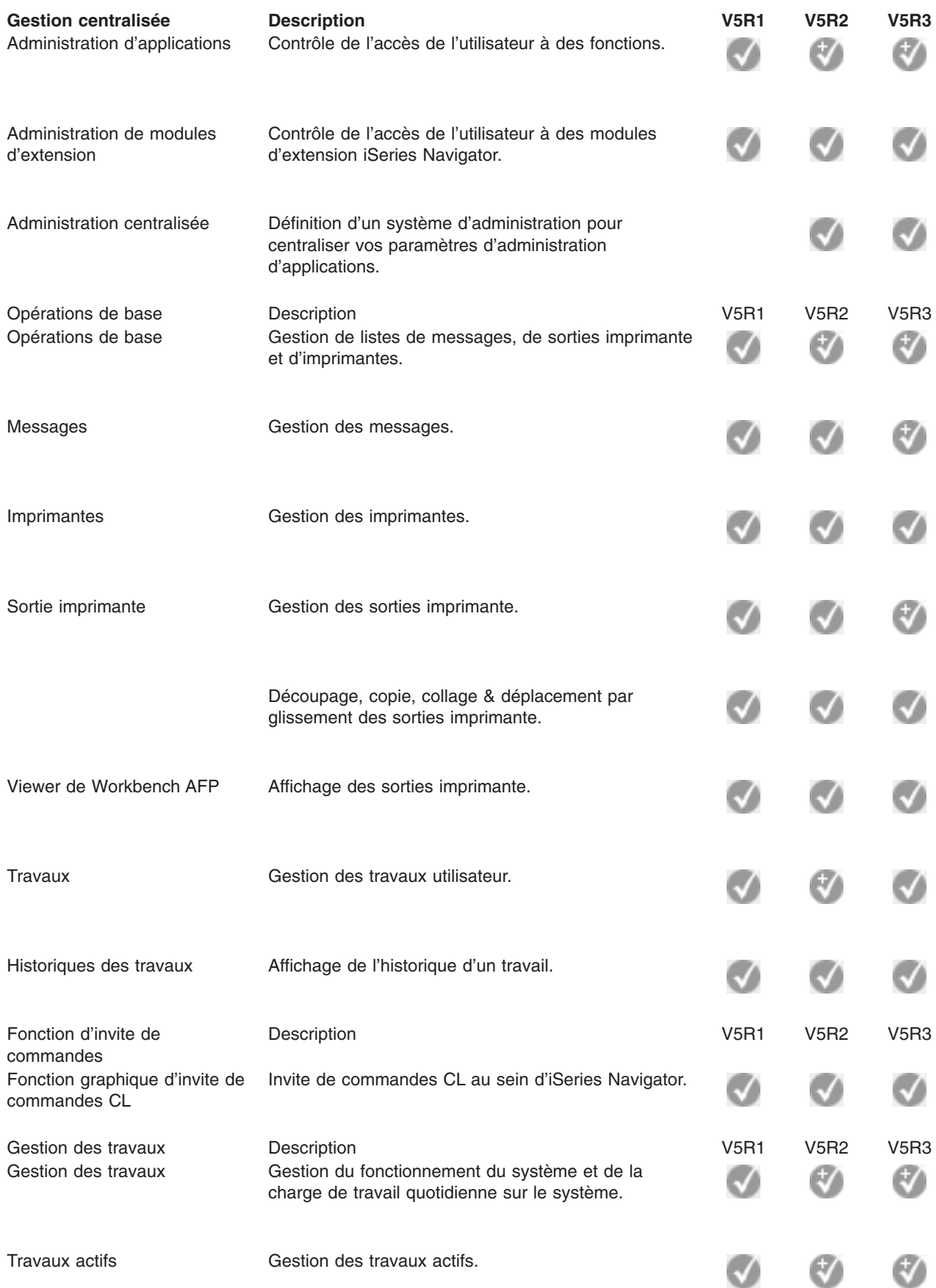

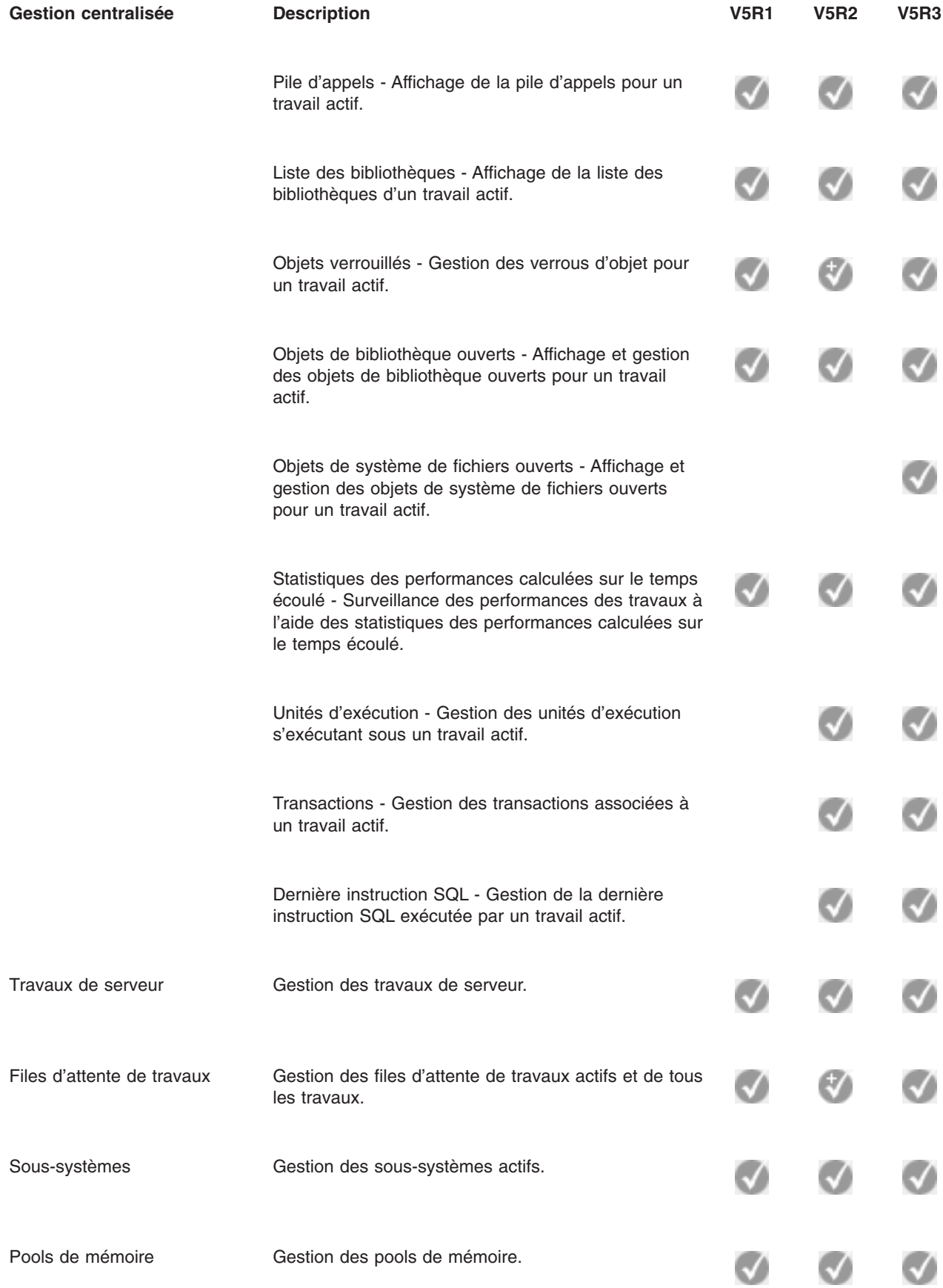

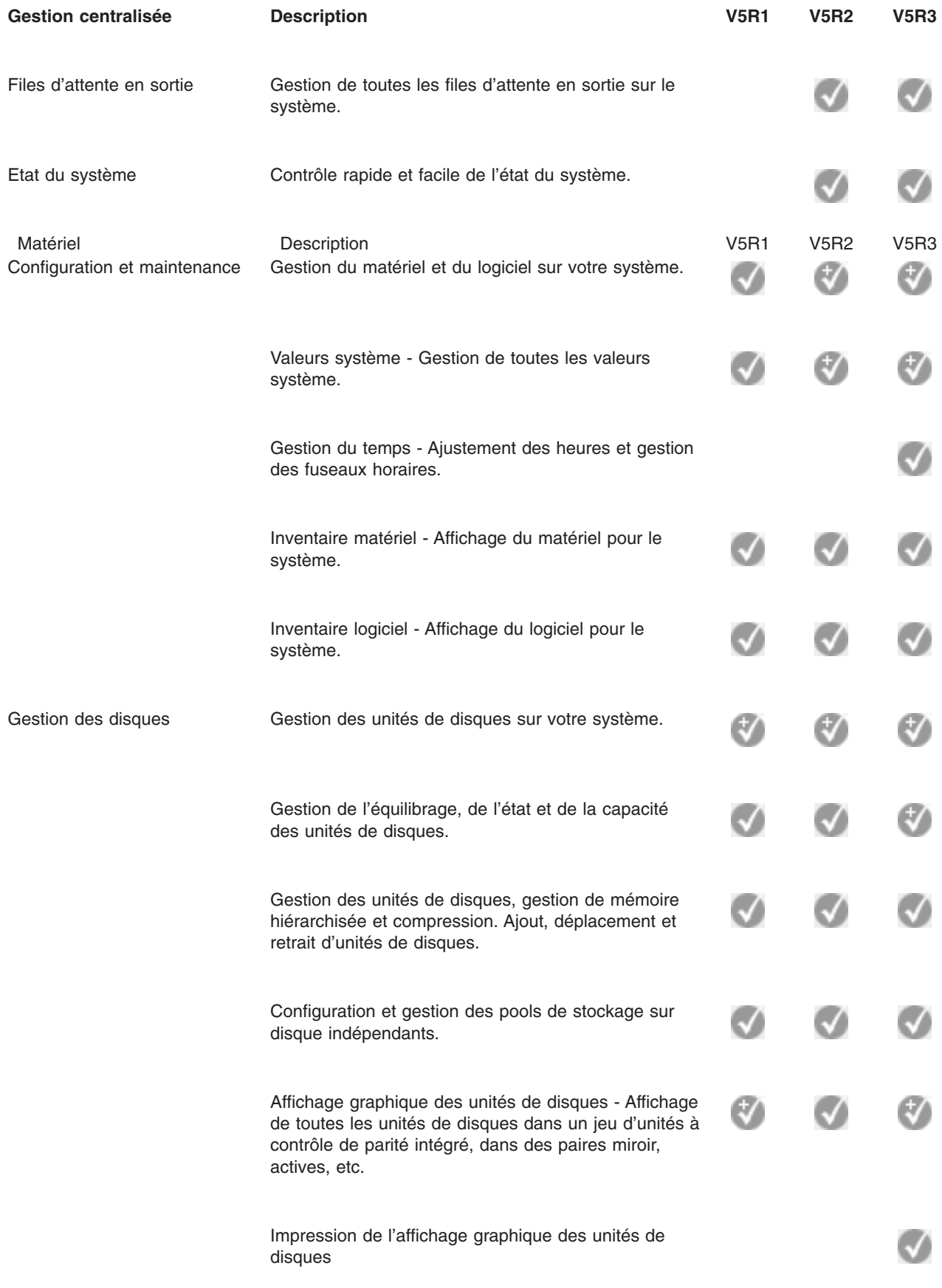

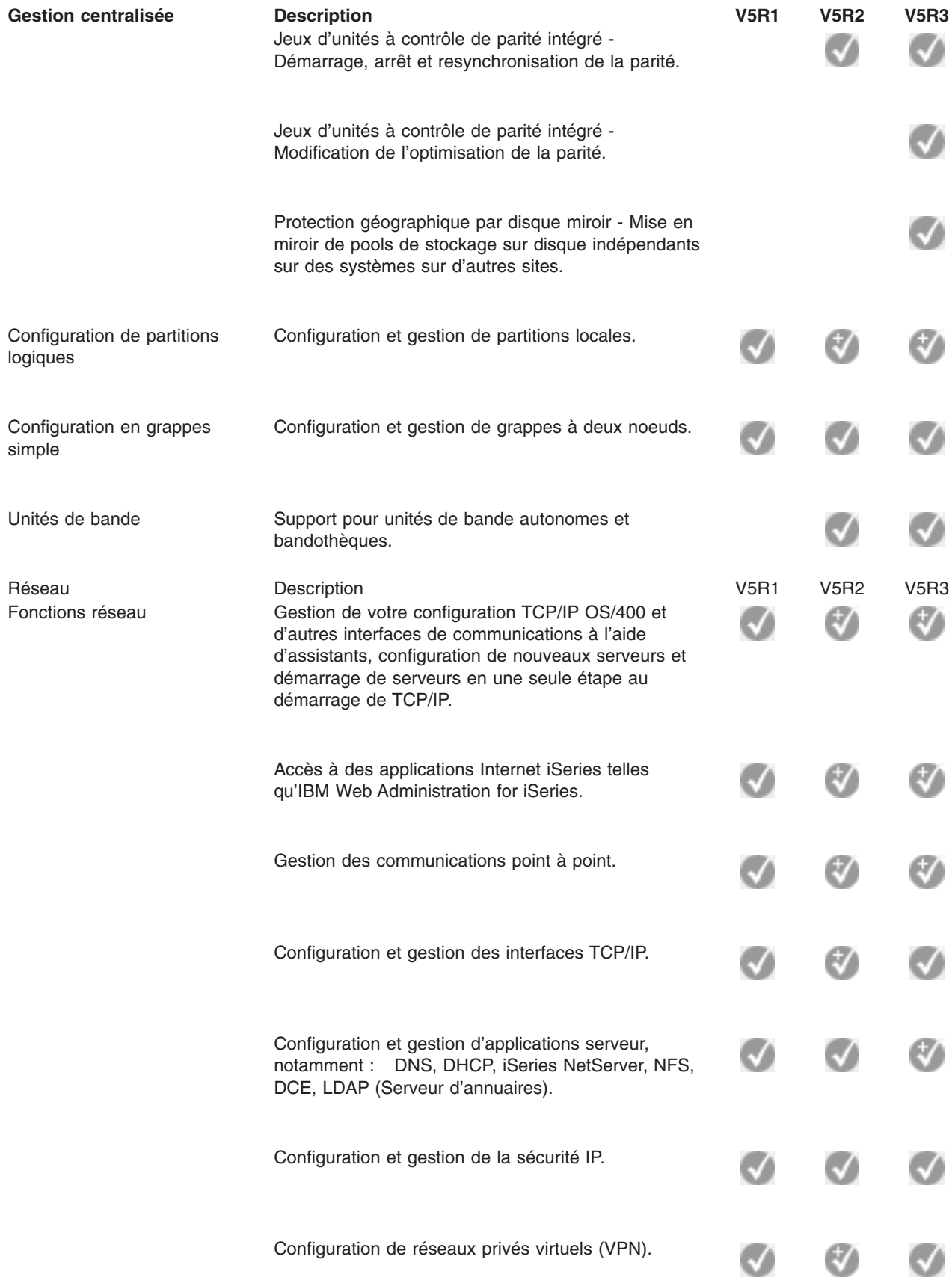

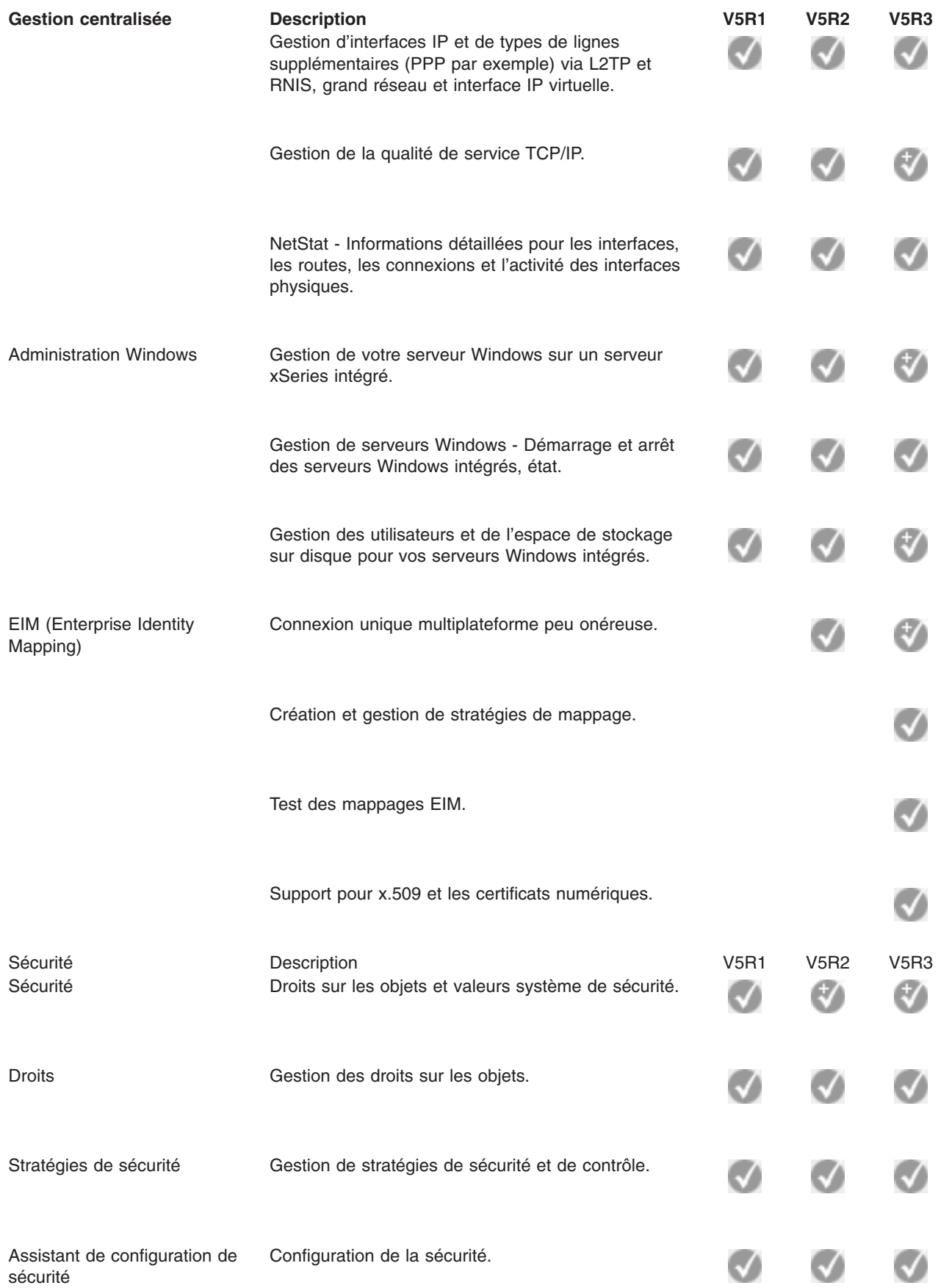

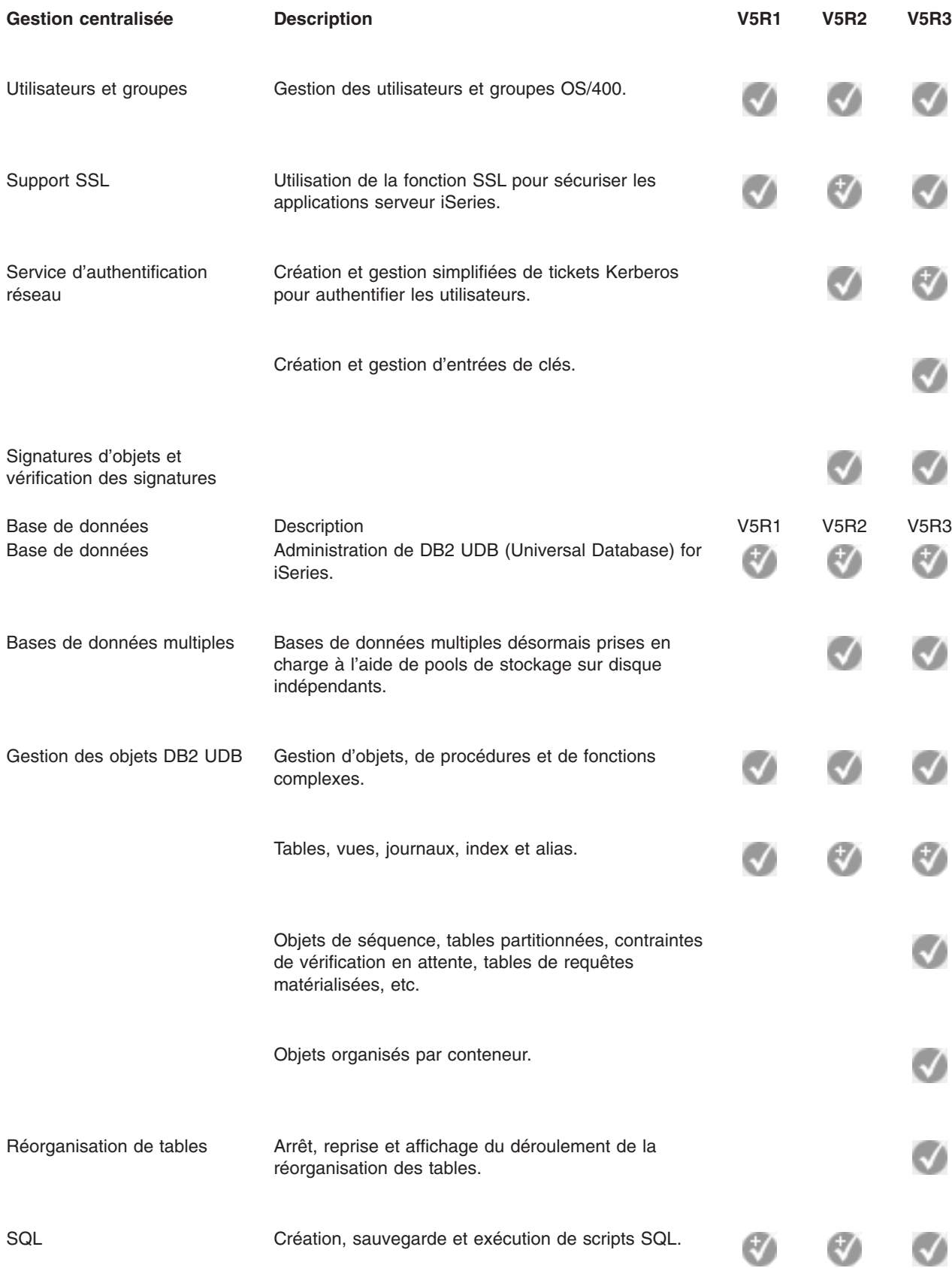

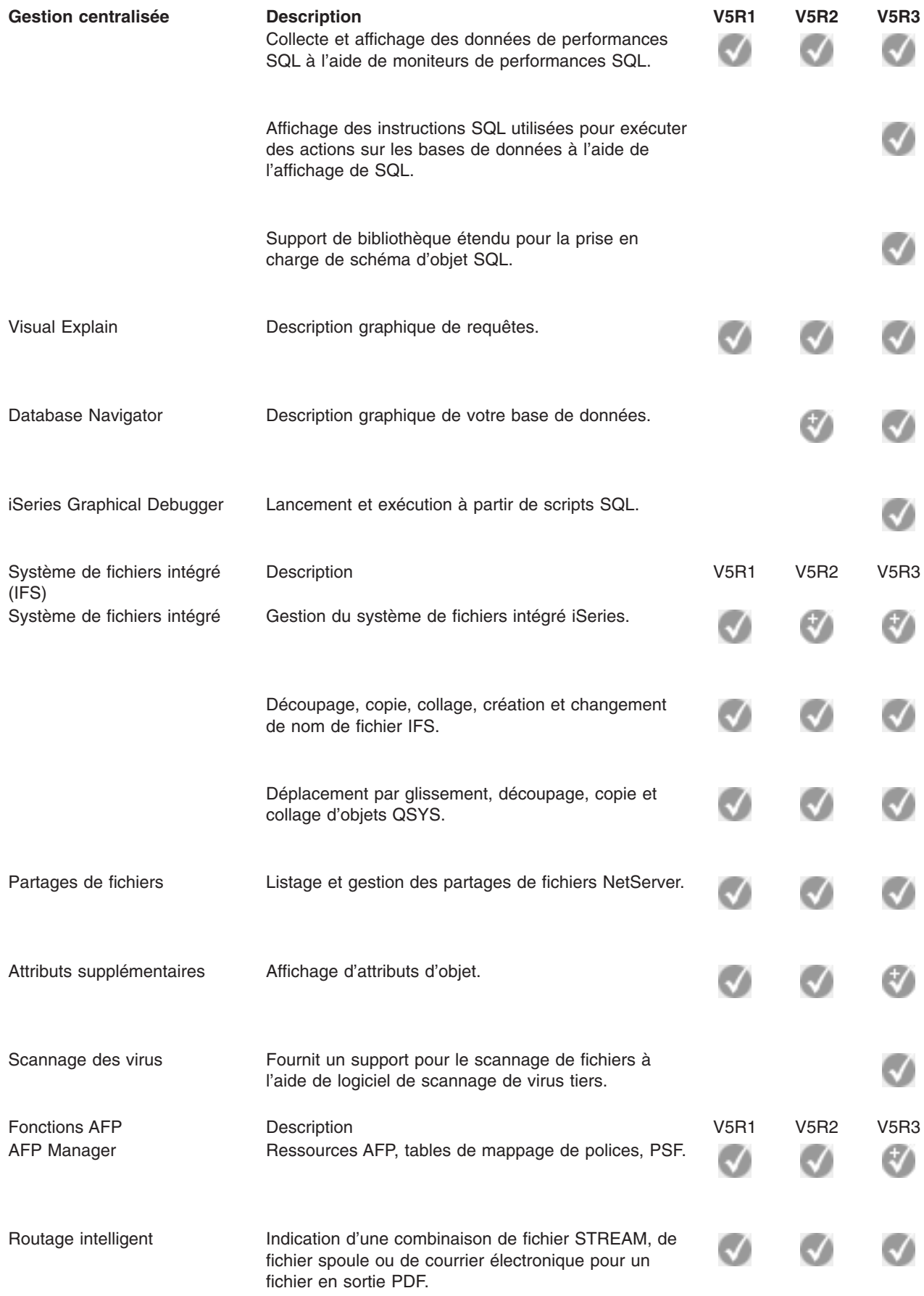

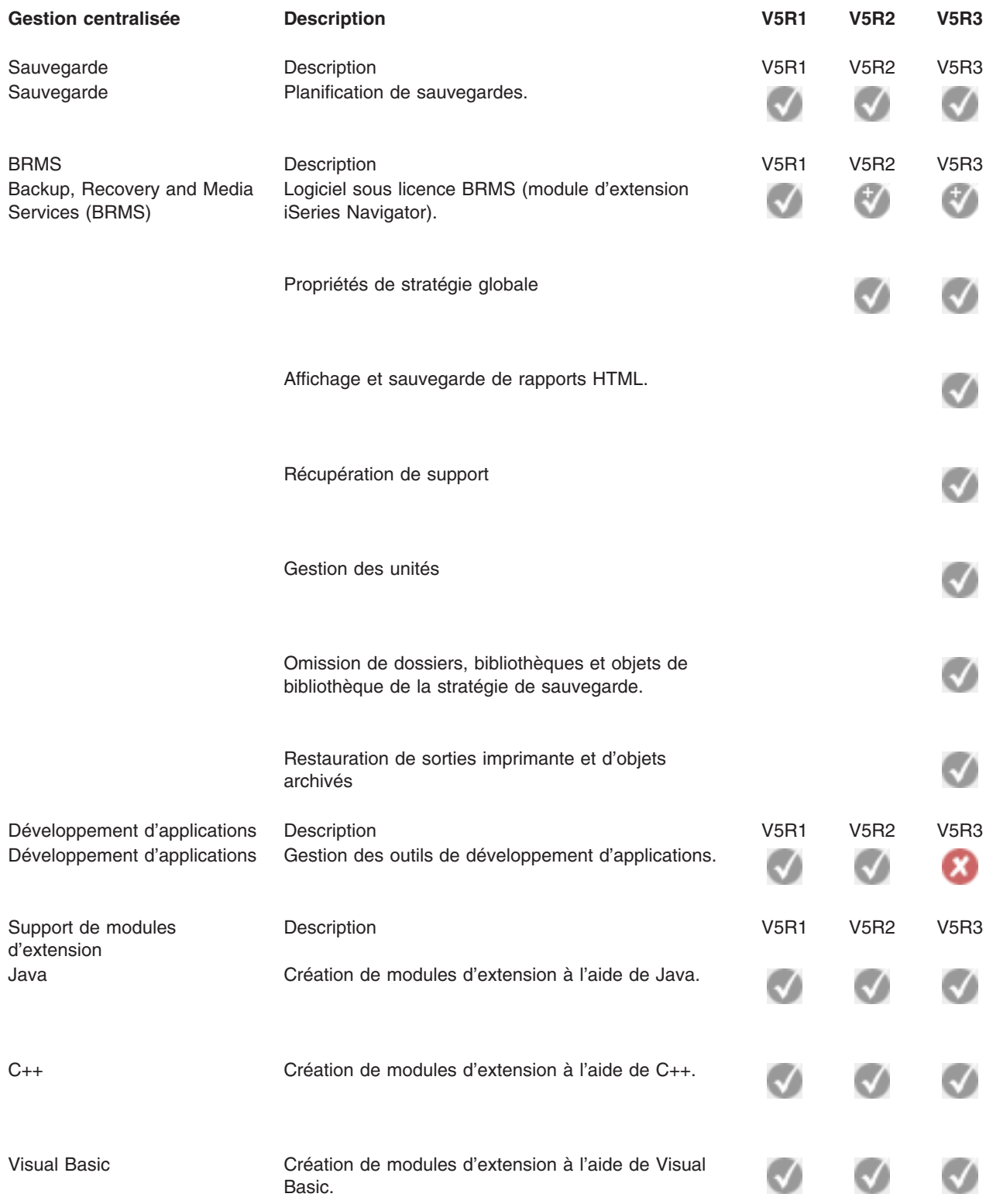

### $\pmb{\mathcal{R}}$

### <span id="page-24-0"></span>**Chapitre 5. Configuration requise pour installer iSeries Navigator**

Pour que vous puissiez installer et utiliser iSeries Navigator, votre PC doit exécuter l'un des systèmes d'exploitation Windows ci-après :

Windows NT 4.0 Windows 2000 Windows XP Windows Server 2003 (PC 32 bits) Windows Server 2003 (PC 64 bits).

Pour connaître la configuration requise du processeur, de la mémoire et du niveau de Service Pack de chaque système d'exploitation, voir Conditions préalables à la configuration d'un PC pour iSeries Access for Windows.

## <span id="page-26-0"></span>**Chapitre 6. Installation d'iSeries Navigator**

Tous les composants iSeries Navigator sont inclus avec iSeries Access for Windows. En supposant que votre PC est doté de la configuration matérielle et logicielle requise (voir Chapitre 5, [«Configuration](#page-24-0) requise pour installer iSeries [Navigator»,](#page-24-0) à la page 19), la première étape consiste à installer les composants iSeries Navigator lors de l'installation d'iSeries Access for Windows sur votre PC.

**Remarque** : Vous devez avoir installé iSeries Access for Windows sur le système sur lequel vous **installez** iSeries Navigator. Cependant, iSeries Access for Windows n'est pas requis sur les systèmes auxquels vous vous **connectez** à l'aide d'iSeries Navigator. Le seul logiciel requis pour ces systèmes est l'option Serveurs hôte de l'OS/400 (option 12 lorsque vous installez le système d'exploitation OS/400).

Pour installer iSeries Navigator sur votre PC, suivez les instructions d'installation d'iSeries Access for Windows sur votre PC. « Si vous installez iSeries Navigator pour la première fois, veillez à sélectionner les options suivantes :

- 1. Sélectionnez l'option **Installation personnalisée** lors de l'installation d'iSeries Access for Windows.
- 2. Dans la fenêtre de sélection de composant, seuls certains sous-composants d'iSeries sont présélectionnés pour l'installation. Cliquez sur la case grise en regard d'**iSeries Navigator** pour enlever les sélections par défaut.
- 3. Cliquez de nouveau sur la case en regard d'**iSeries Navigator**. Tous les sous-composants d'iSeries Navigator sont sélectionnés.
- 4. Désélectionnez tout sous-composant que vous ne souhaitez pas installer.

Si une édition précédente d'iSeries Navigator est installée sur votre PC, vous pouvez choisir l'option d'installation de mise à niveau de base pour mettre à niveau les composants installés auparavant vers la nouvelle édition. Pour ajouter ou supprimer des composants, choisissez l'option de mise à niveau personnalisée.

### **Conseils concernant l'installation :**

- v Si vous sélectionnez l'option d'installation **Normale**, seuls les composants suivants d'iSeries Navigator seront installés :
	- Support de base iSeries Navigator
	- Opérations de base (messages, sorties imprimante, imprimantes et travaux)
- v Pour installer des composants supplémentaires après avoir installé iSeries Navigator, utilisez l'option **Installation personnalisée** d'iSeries Access.
- v Si vous avez des problèmes pour lire les polices de certaines fenêtres, essayez d'utiliser une résolution d'écran égale ou supérieure à 1024x768.

Une fois que vous avez installé iSeries Navigator, vous devez ajouter des connexions serveur. Pour ajouter des connexions à iSeries Navigator, procédez comme suit :

- 1. Cliquez deux fois sur l'icône **iSeries Navigator** sur le bureau Windows.
- 2. Cliquez sur **Oui** pour créer une connexion.
- 3. Suivez les instructions de l'assistant d'ajout de connexion.
- 4. Pour ajouter une autre connexion serveur, cliquez sur **Fichier -> Connexion aux serveurs -> Ajout de connexion** dans la fenêtre principale.

Une fois iSeries Navigator installé et en cours d'exécution, consultez l'aide en ligne correspondante pour en savoir plus sur les différentes tâches.

# <span id="page-28-0"></span>**Chapitre 7. Utilisation d'iSeries Navigator**

iSeries Navigator offre une suite puissante de fonctions permettant de traiter les tâches d'administration de système. Une fois que vous avez installé iSeries [Navigator,](rzaj2enableopsnav.htm) consultez l'aide en ligne pour découvrir les procédures détaillées relatives à toutes les tâches que vous pouvez réaliser par l'intermédiaire de l'interface graphique d'iSeries Navigator. Dans la fenêtre principale d'iSeries Navigator, il suffit de cliquer sur **Aide -> Rubriques d'aide -> Opérations possibles...**

Cette aide en ligne comprend des liens vers des informations conceptuelles connexes de l'Information Center.

#### **Concepts iSeries Navigator**

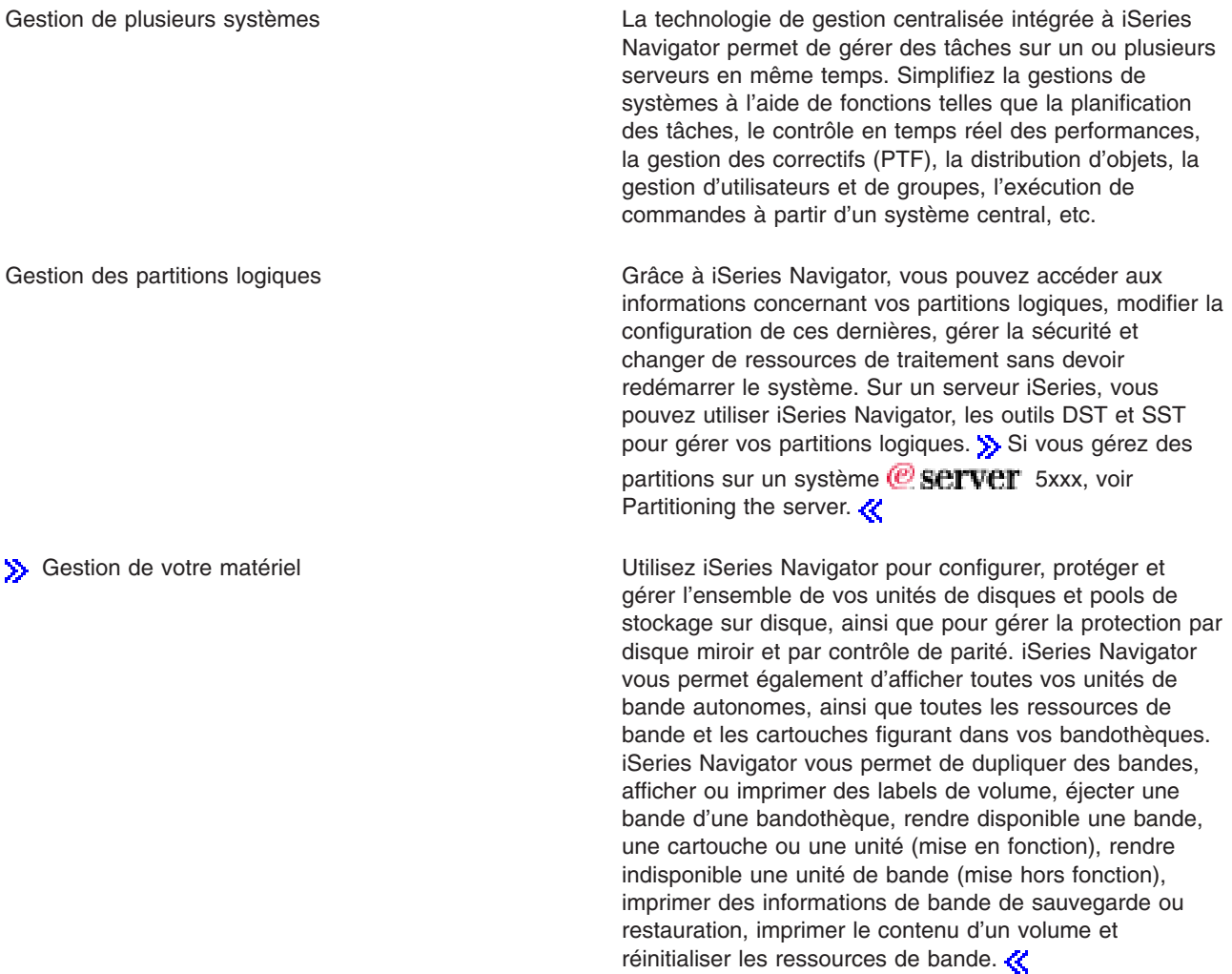

Sécurisation du réseau **La sécurité réseau implique que vos clients**, vos employés et vos partenaires commerciaux puissent obtenir les informations dont ils ont besoin pour collaborer avec vous dans un environnement sécurisé. iSeries Navigator dispose de plusieurs fonctions intégrées qui vous aideront à constituer un système de protection puissant permettant de déjouer toutes les atteintes à la sécurité auxquelles vous pourriez être exposé. Utilisez iSeries Navigator pour tout configurer : une stratégie de sécurité système de base, des connexions VPN de bout en bout, des règles de filtrage, des fonctions de conversion d'adresse, SSL, le mappage des identités de votre l'entreprise, etc.

> de données à l'aide d'iSeries Navigator : création et gestion des objets de base de données, insertion ou modification de données, contrôle des performances et analyse des requêtes correspondante, création d'une mappe de votre base de données, etc. Pour plus d'informations, voir Getting started with iSeries Navigator

Database.

Gestion des enregistrements de base de données Vous pouvez exécuter de nombreuses opérations de base

Connexion de votre réseau Le composant Réseau d'iSeries Navigator permet de configurer et de gérer les communications réseau avec votre serveur. Vous trouverez des assistants qui simplifieront la configuration des interfaces, des chemins et des serveurs requis pour les communications réseau. Vérifiez les connexions à l'aide de PING et des utilitaires de traçage de chemins. Faites ensuite votre choix parmi les nombreuses fonctions permettant de personnaliser le réseau ; par exemple, vous pouvez sélectionner des règles IP pour contrôler et sécuriser votre trafic réseau à l'aide de QoS ou VPN, ou choisir Services d'accès distant pour créer des connexions point à point. Vous trouverez à la rubrique Réseau des informations détaillées sur diverses technologies réseau que vous pouvez utiliser sur l'iSeries.

Gestion de la charge de travail du système Des travaux système sont créés par le système d'exploitation pour contrôler les ressources du système et exécuter des fonctions système. Les travaux système s'exécutent sans intervention de l'utilisateur lorsque le serveur iSeries démarre. Ces travaux exécutent diverses tâches : démarrage du système d'exploitation, démarrage et arrêt de sous-systèmes, planification de travaux, etc. Pour plus d'informations sur la gestion des travaux, voir Job actions.

Limitation de la disponibilité des applications Le composant Administration d'application permet à des administrateurs de restreindre ou d'octroyer à des utilisateurs et des groupes d'un serveur iSeries l'accès à des fonctions, dont plusieurs fonctions iSeries Navigator, ainsi qu'à d'autres applications. Les administrateurs peuvent également effectuer une gestion centralisée de nombreuses propriétés utilisées par des clients iSeries Access for Windows et utiliser les paramètres avancés d'Administration d'application pour contrôler les paramètres d'environnement, de mot de passe, de connexion, de service et de langue.

# <span id="page-32-0"></span>**Chapitre 8. Informations connexes pour iSeries Navigator**

Vous trouverez ci-après la liste des Redbooks IBM (au format PDF), des sites Web et des rubriques de l'Information Center relatifs à iSeries Navigator. Vous pouvez afficher ou imprimer tous les PDF.

### **Redbooks**

- > Managing OS/400 with [Operations](http://www.redbooks.ibm.com/abstracts/sg246226.html) Navigator V5R1 Volume 1: Overview and More
- Managing OS/400 with [Operations](http://www.redbooks.ibm.com/abstracts/sg246227.html) Navigator V5R1 Volume 2: Security
- v Managing OS/400 with Operations Navigator V5R1 Volume 3: [Configuration](http://www.redbooks.ibm.com/abstracts/sg245951.html) and Service
- Managing OS/400 with [Operations](http://www.redbooks.ibm.com/abstracts/sg246564.html) Navigator V5R1 Volume 4: Packages and Products
- Managing OS/400 with Operations Navigator V5R1 Volume 5: Performance [Management](http://www.redbooks.ibm.com/abstracts/sg246565.html)
- Managing OS/400 with Operations Navigator V5R1 Volume 6: [Networking](http://www.redbooks.ibm.com/abstracts/sg246566.html)

### **Sites Web**

• Page d'accueil iSeries [Navigator](http://www-1.ibm.com/servers/eserver/iseries/navigator/)

### **Autres rubriques de l'Information Center**

- iSeries Navigator for Wireless (environ 650 ko)
- Tâches iSeries Navigator sur le Web (environ 150 ko)
- Administration d'application (environ 200 ko)
- Management Central (environ 250 ko)
	- Performance (environ 1100 ko)
	- Software and licensed programs (environ 350 ko)
- Developing iSeries Navigator plug-ins (environ 360 ko)

### **Sauvegarde de fichiers PDF**

Pour sauvegarder un PDF sur votre poste de travail en vue de l'afficher ou de l'imprimer, procédez comme suit :

- 1. Cliquez avec le bouton droit de la souris sur le PDF dans votre navigateur. (Cliquez avec le bouton droit de la souris sur l'un des liens PDF ci-dessus.)
- 2. Cliquez sur **Enregistrer la cible sous...** si vous utilisez Internet Explorer. Cliquez sur **Enregistrer le lien sous...** si vous utilisez Netscape Communicator.
- 3. Naviguez vers le répertoire dans lequel vous souhaitez sauvegarder le PDF.
- 4. Cliquez sur **Enregistrer**.

### **Téléchargement d'Adobe Acrobat Reader**

### $\gg$

Vous avez besoin d'Adobe Acrobat Reader pour afficher ou imprimer ces PDF. Vous pouvez en télécharger une copie à partir du site Web Adobe (www.adobe.fr/products/acrobat/readstep2.html).

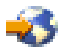

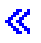

### <span id="page-34-0"></span>**Annexe. Remarques**

Le présent document peut contenir des informations ou des références concernant certains produits, logiciels ou services IBM non annoncés dans ce pays.

Pour plus de détails, référez-vous aux documents d'annonce disponibles dans votre pays, ou adressez-vous à votre partenaire commercial IBM. Toute référence à un produit, logiciel ou service IBM n'implique pas que seul ce produit, logiciel ou service puisse être utilisé. Tout autre élément fonctionnellement équivalent peut être utilisé, s'il n'enfreint aucun droit d'IBM. Il est de la responsabilité de l'utilisateur d'évaluer et de vérifier lui-même les installations et applications réalisées avec des produits, logiciels ou services non expressément référencés par IBM.

IBM peut détenir des brevets ou des demandes de brevet couvrant les produits mentionnés dans le présent document. La remise de ce document ne vous donne aucun droit de licence sur ces brevets ou demandes de brevet. Si vous désirez recevoir des informations concernant l'acquisition de licences, veuillez en faire la demande par écrit à l'adresse suivante :

IBM EMEA Director of Licensing IBM Europe Middle-East Africa Tour Descartes La Défense 5 2, avenue Gambetta 92066 - Paris-La Défense CEDEX France

Pour le Canada, veuillez adresser votre courrier à :

IBM Director of Commercial Relations IBM Canada Ltd. 3600 Steeles Avenue East Markham, Ontario L3R 9Z7 Canada

Les informations sur les licences concernant les produits utilisant un jeu de caractères double octet peuvent être obtenues par écrit à l'adresse suivante :

IBM World Trade Asia Corporation Licensing 2-31 Roppongi 3-chome, Minato-ku Tokyo 106, Japan

**Le paragraphe suivant ne s'applique ni au Royaume-Uni, ni dans aucun pays dans lequel il serait contraire aux lois locales.** LE PRESENT DOCUMENT EST LIVRE EN L'ETAT. IBM DECLINE TOUTE RESPONSABILITE, EXPLICITE OU IMPLICITE, RELATIVE AUX INFORMATIONS QUI Y SONT CONTENUES, Y COMPRIS EN CE QUI CONCERNE LES GARANTIES DE NON-CONTREFACON ET D'APTITUDE A L'EXECUTION D'UN TRAVAIL DONNE. Certaines juridictions n'autorisent pas l'exclusion des garanties implicites, auquel cas l'exclusion ci-dessus ne vous sera pas applicable.

Le présent document peut contenir des inexactitudes ou des coquilles. Il est mis à jour périodiquement. Chaque nouvelle édition inclut les mises à jour. IBM peut modifier sans préavis les produits et logiciels décrits dans ce document.

IBM pourra utiliser ou diffuser, de toute manière qu'elle jugera appropriée et sans aucune obligation de sa part, tout ou partie des informations qui lui seront fournies.

<span id="page-35-0"></span>Les licenciés souhaitant obtenir des informations permettant : (i) l'échange des données entre des logiciels créés de façon indépendante et d'autres logiciels (dont celui-ci), et (ii) l'utilisation mutuelle des données ainsi échangées, doivent adresser leur demande à :

IBM Corporation Software Interoperability Coordinator, Department 49XA 3605 Highway 52 N Rochester, MN 55901 U.S.A.

Ces informations peuvent être soumises à des conditions particulières, prévoyant notamment le paiement d'une redevance.

Le logiciel sous licence décrit dans ce document et tous les éléments sous licence disponibles s'y rapportant sont fournis par IBM conformément aux dispositions de l'ICA, des Conditions internationales d'utilisation des logiciels IBM ou de tout autre accord équivalent.

### **Marques**

Les termes qui suivent sont des marques d'International Business Machines Corporation aux Etats-Unis et/ou dans certains autres pays : Advanced Function Printing AFP

### @server

eServer IBM iSeries OS/400 Redbooks xSeries

Microsoft, Windows, Windows NT et le logo Windows sont des marques de Microsoft Corporation aux Etats-Unis et/ou dans certains autres pays.

Java ainsi que tous les logos et toutes les marques incluant Java sont des marques de Sun Microsystems, Inc. aux Etats-Unis et/ou dans certains autres pays.

D'autres sociétés sont propriétaires des autres marques, noms de produits ou logos qui pourraient apparaître dans ce document.

### **Dispositions de téléchargement et d'impression des publications**

Les droits d'utilisation relatifs aux publications que vous voulez télécharger sont soumis aux dispositions suivantes ainsi qu'à votre acceptation de celles-ci.

**Usage personnel :** Vous pouvez reproduire ces publications pour votre usage personnel, non commercial, sous réserve que toutes les mentions de propriété soient conservées. Vous ne pouvez distribuer ou publier tout ou partie de ces publications ou en faire des oeuvres dérivées sans le consentement exprès d'IBM.

**Usage commercial :** Vous pouvez reproduire, distribuer et publier ces publications uniquement au sein de votre entreprise, sous réserve que toutes les mentions de propriété soient conservées. Vous ne pouvez reproduire, distribuer, afficher ou publier tout ou partie de ces publications en dehors de votre entreprise, ou en faire des oeuvres dérivées, sans le consentement exprès d'IBM.

Excepté les droits d'utilisation expressément accordés dans ce document, aucun autre droit, licence ou autorisation, implicite ou explicite, n'est accordé pour ces publications ou autres informations, données, logiciels ou droits de propriété intellectuelle contenus dans ces publications.

IBM se réserve le droit de retirer les autorisations accordées ici si, à sa discrétion, l'utilisation des publications s'avère préjudiciable à ses intérêts ou que, selon son appréciation, les instructions susmentionnées n'ont pas été respectées.

Vous ne pouvez télécharger, exporter ou réexporter ces informations qu'en total accord avec toutes les lois et règlements applicables dans votre pays, y compris les lois et règlements américains relatifs à l'exportation. IBM N'OCTROIE AUCUNE GARANTIE SUR LE CONTENU DE CES PUBLICATIONS. LE PRESENT DOCUMENT EST LIVRE EN L'ETAT. IBM DECLINE TOUTE RESPONSABILITE, EXPLICITE OU IMPLICITE, RELATIVE AUX INFORMATIONS QUI Y SONT CONTENUES, Y COMPRIS EN CE QUI CONCERNE LES GARANTIES DE NON-CONTREFACON ET D'APTITUDE A L'EXECUTION D'UN TRAVAIL DONNE.

Toutes les publications sont protégées par des droits d'auteur appartenant à IBM Corporation.

En téléchargeant ou en imprimant une publication à partir de ce site, vous avez signifié votre accord avec les présentes dispositions.

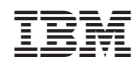